# QoS sobre CEM no MWR 2941

# **Contents**

**Introduction Prerequisites Requirements Configurar** Diagrama de Rede Configurações **Verificar** Discussões relacionadas da comunidade de suporte da Cisco

# **Introduction**

Este documento fornece uma visão geral da configuração de QoS para tráfego CEM em dispositivos MWR2941

O CEM fornece uma ponte entre uma rede de multiplexação por divisão de tempo (TDM) e uma rede de pacotes, como Multiprotocol Label Switching (MPLS). O roteador encapsula os dados TDM em pacotes MPLS e os envia por meio de um pseudônimo CEM para o roteador de borda do provedor remoto (PE), funcionando assim como um link de comunicação física através da rede de pacotes.

Note: Você pode clicar [aqui](http://www.cisco.com/c/pt_br/support/docs/wan/tdm/115921-ceop-satop-00.html) para saber mais sobre o funcionamento do CEM.

# **Prerequisites**

### **Requirements**

Antes de configurar a QoS, execute as seguintes etapas

- 1. Configure um ou mais grupos CEM na porta. Cada grupo CEM representa um conjunto de slots de tempo do circuito TDM conectado à porta. Quando você configura um grupo CEM na porta, o roteador cria uma interface que tem o mesmo slot/subslot/número de porta que a porta (por exemplo, cem 0/1/0).
- 2. Configure um pseudônimo para cada grupo CEM. O roteador mapeia os dados dos intervalos de tempo em cada grupo para seu pseudônimo e envia os dados pela rede MPLS para o roteador PE remoto. Use o xconnect comando com encap mpls criar um pseudônimo para cada grupo CEM.

Nota: As etapas para configurar o CEM estão incluídas [aqui.](/content/en/us/td/docs/wireless/mwr_2941_dc/software_config/guide/2941_Config/RANOcfg.html#pgfId-1445818)

# **Configurar**

A configuração de QoS para tráfego CEM é diferente no roteador MWR 2941 DC quando

comparada ao roteador ASR901. O MWR2941 não suporta QoS na interface CEM ou no grupo CEM, enquanto o QOS de entrada no grupo CEM é suportado nos roteadores da série ASR901.

Esta plataforma não oferece suporte à configuração do mapa de políticas na interface CEM. Além disso, a "priority-list" no modo de configuração global também não é suportada.

Portanto, precisamos definir os bits experimentais MPLS para o tráfego CEM através da classe de pseudowire abaixo. Esses bits experimentais de MPLS mapearão para bits de COS de VLAN de Camada 2, que, por sua vez, mapeiam para grupo de QoS. O grupo de QoS pode ser usado para classificar o tráfego na interface de saída.

#### Diagrama de Rede

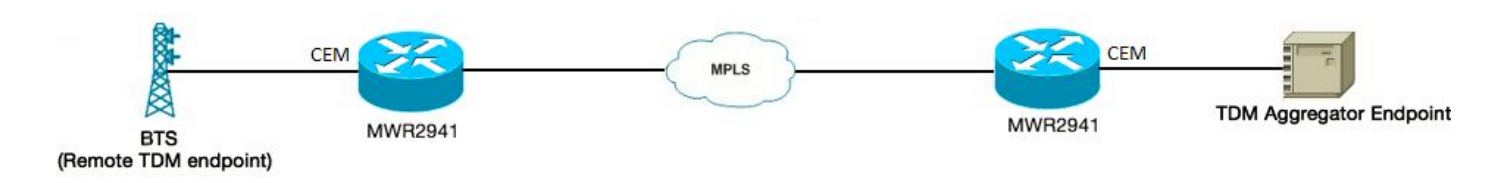

### Configurações

Abaixo está a configuração:

switch l2trust — Isso precisa ser habilitado para executar os bits internos do MPLS Exp — bits de COS de VLAN — mapeamento de grupo de QoS

!

classe de pseudônimos CLASSABC

encapsulation mpls

mpls experimental 5

!

interface CEM0/0

no ip address

cem

payload-size 512

xconnect 10.1.2.253 100 pw-class CLASSABC

!

O mapa de políticas pode ser configurado como abaixo:

class-map match-any cem-cos-5

```
match qos-group 5
```

```
!
```
policy-map priority\_qos\_group5

class cem-cos-5

percentual de prioridade 5

!

policy-map shape\_to\_20MB\_with\_CEM\_priority

class class-default

média de forma 20000000

service-policy priority qos group5

!

Agora, essa política pode ser aplicada na interface de onde o tráfego CEM sairá do roteador. Essa também é a interface habilitada para MPLS no roteador que vai para o ISP

interface GigabitEthernet0/3

service-policy output shape\_to\_20MB\_with\_CEM\_priority

!

Éuma limitação conhecida na plataforma MWR2941 que as políticas de QoS de saída na interface GigabitEthernet não suportam estatísticas. Como as estatísticas de QOS de saída não são suportadas, uma maneira de verificar nossa configuração é enviar um fluxo de tráfego separado com outro valor de COS/DSCP ao lado do tráfego CEM, modelar o tráfego e, em seguida, observar que o tráfego CEM obterá prioridade mais alta e será descartado posteriormente quando o tráfego total exceder a taxa modelada.

Note: Para QOS de saída, o dispositivo MWR2941 não suporta nenhuma contabilidade/estatística de saída. A mesma limitação está documentada [aqui](/content/en/us/td/docs/wireless/mwr_2941_dc/software_config/guide/3_3/2941_33_Config_Guide/QoS.html#wp1053120) .

# Verificar

RouterA#sh policy-map int gig 0/3

GigabitEthernet0/0

Saída da política de serviço: shape\_to\_20MB\_with\_CEM\_priority

Mapa de classe: class-default (match-any)

4994 pacotes, 2567291 bytes

Taxa oferecida de 30 segundos de 5000 bps, taxa de queda de 0000 bps

Correspondência: qualquer um

Enfileiramento

limite de fila de 64 pacotes

(profundidade da fila/descartes totais/descartes sem buffer) 0/0/0

(saída de pkts/bytes) 4994/2567291

shape (média) cir 20000000, bc 80000, be 800000

taxa de forma-alvo 20000000

Política de serviços: priority\_qos\_group5

estatísticas de fila para todas as classes de prioridade:

Enfileiramento

limite de fila de 64 pacotes

(profundidade da fila/descartes totais/descartes sem buffer) 0/0/0

(saída de pkts/bytes) 0/0

Mapa de classe: cem-cos-5 (match-any)

 0 pacotes, 0 bytes — Devido à limitação conhecida, não há estatísticas para o tráfego CEM com EXP 5

Taxa oferecida de 30 segundos de 0.000 bps, taxa de queda de 0.000 bps

Correspondência: qos-group 5

Prioridade: 5% (1000 kbps), bytes de intermitência 25000, b/w excedem quedas: 0

Mapa de classe: class-default (match-any)

4994 pacotes, 2567291 bytes

Taxa oferecida de 30 segundos de 5000 bps, taxa de queda de 0000 bps

Correspondência: qualquer um

limite de fila de 64 pacotes

(profundidade da fila/descartes totais/descartes sem buffer) 0/0/0

(saída de pkts/bytes) 4994/2567291